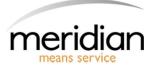

## **Meridian Imaging Solutions User Guide**

## 1. How to Submit a Meter Reading:

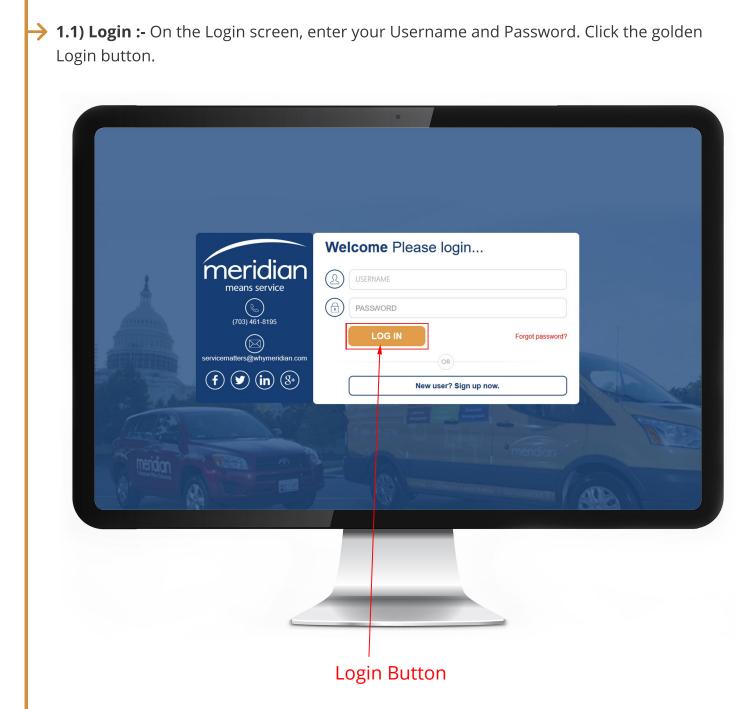

1.2) Navigate to the Meters Tile :- On the Dashboard screen, click on the Meter Reading tile.

| Welcome,<br>Lanetta Johnson |              | 🐍 (703) 461-8195 🛛 servicematters@whymeridian.com | 🕹 Lanetta Johnson    |
|-----------------------------|--------------|---------------------------------------------------|----------------------|
| 🖆 Home                      |              |                                                   |                      |
| 🙎 About Us                  | SALES ORDERS | METER READING                                     |                      |
| New Service Call            |              | (1) METER READING                                 |                      |
| R New Sales Orders          |              |                                                   |                      |
| Meter Reading               |              | ↑ SALES ORDERS                                    | △ Q SEARCH ■         |
| 🖂 Email Us                  | 16 Pending   | 9 O New items                                     | Find: Equipment/Item |
| ्ट्र Switch Location        | Scheduled    | OPicked items                                     | Q                    |
|                             | O Dispatched | 🚳 Shipped items (last 30 days)                    |                      |
| 🕞 Logout                    | () On hold   | 1 G Back ordered items                            |                      |
|                             |              | 😳 Canceled items                                  | EQUIPMENT/ITEM       |

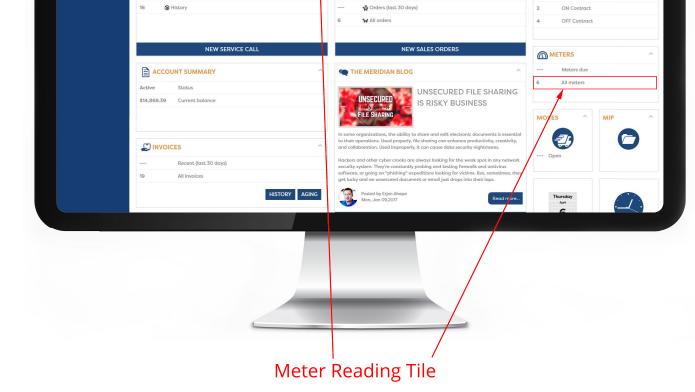

→ 1.3) Locate the machine you are submitting a meter for:- On the Meter reading page, scroll to the machine you want to submit a meter for. Choose the date you read the meter.

| Switch Location | EQUIPMENT CONTACT/LOCATION                                                                                                    |  |  |  |
|-----------------|----------------------------------------------------------------------------------------------------|--|--|--|
| 🕒 Logout        | EQUIPMENT NUMBER: EQ10054 CONTACT:                                                                                                   |  |  |  |
|                 | DESCRIPTION: X191 Xerox Copier PHONE:                                                                                                |  |  |  |
|                 | SERIAL NUMBER: 234234334 LOCATION: Waste Management (WMOO)<br>3060 S Redwood Rd   MARE-MODEL: Xerox - X191 Salt Lake City, UT 84119  |  |  |  |
|                 | MIRLE-PHOLIELE ARTOR - APPI                                                                                                    |  |  |  |
|                 | METER BEADING DATE: * 4/6/2017                                                                                                    |  |  |  |
|                 | Last Reading Date Last Reading Meter Type New Reading Status Meter Validation Message                                                |  |  |  |
|                 | Lass kedaing uate Lass kedaing meter type new kedaing status meter validation message   3/29/2017 888,888 BW Image: Corredue Overdue |  |  |  |
|                 | Meter reading IS REQUIRED                                                                                                    |  |  |  |
|                 |                                                                                                    |  |  |  |
|                 |                                                                                                    |  |  |  |
|                 |                                                                                                    |  |  |  |
|                 | EQUIPMENT NUMBER: EQ10059 CONTACT:                                                                                                   |  |  |  |
|                 | DISCRIPTION: 335 Copier PHONE                                                                                                    |  |  |  |
|                 | SERUAL NUMBER: shdrbd2343 LOCATION: Waste Management (WM00)<br>3060 S Ratwood Rd                                                     |  |  |  |
|                 | MLKE-MODEL: Canon - C0335 Sait: Lake City, UT 84119                                                                                  |  |  |  |
|                 | METER READING                                                                                                    |  |  |  |
|                 | METER READING DATE: + 4/6/2017                                                                                                    |  |  |  |
|                 | Last Reading Date Last Reading Meter Type New Rending Status Meter Validation Message                                                |  |  |  |
|                 | 3/29/2017 21 BW Not currently due                                                                                                    |  |  |  |
|                 | No action required.                                                                                                    |  |  |  |
|                 |                                                                                                    |  |  |  |
|                 |                                                                                                    |  |  |  |
|                 |                                                                                                    |  |  |  |
|                 |                                                                                                    |  |  |  |
|                 |                                                                                                    |  |  |  |
|                 |                                                                                                    |  |  |  |
|                 |                                                                                                    |  |  |  |
|                 |                                                                                                    |  |  |  |
|                 |                                                                                                    |  |  |  |
|                 |                                                                                                    |  |  |  |
|                 | Solart the date and meter reading text area                                                                                          |  |  |  |
|                 | Select the date and meter reading text area                                                                                          |  |  |  |
|                 | Select the date and meter reading text area                                                                                          |  |  |  |
| _               |                                                                                                    |  |  |  |
| Type new        | <b>Select the date and meter reading text area</b><br><b>I meter reading in :-</b> Type the meter in the New Reading box. This wi    |  |  |  |

>

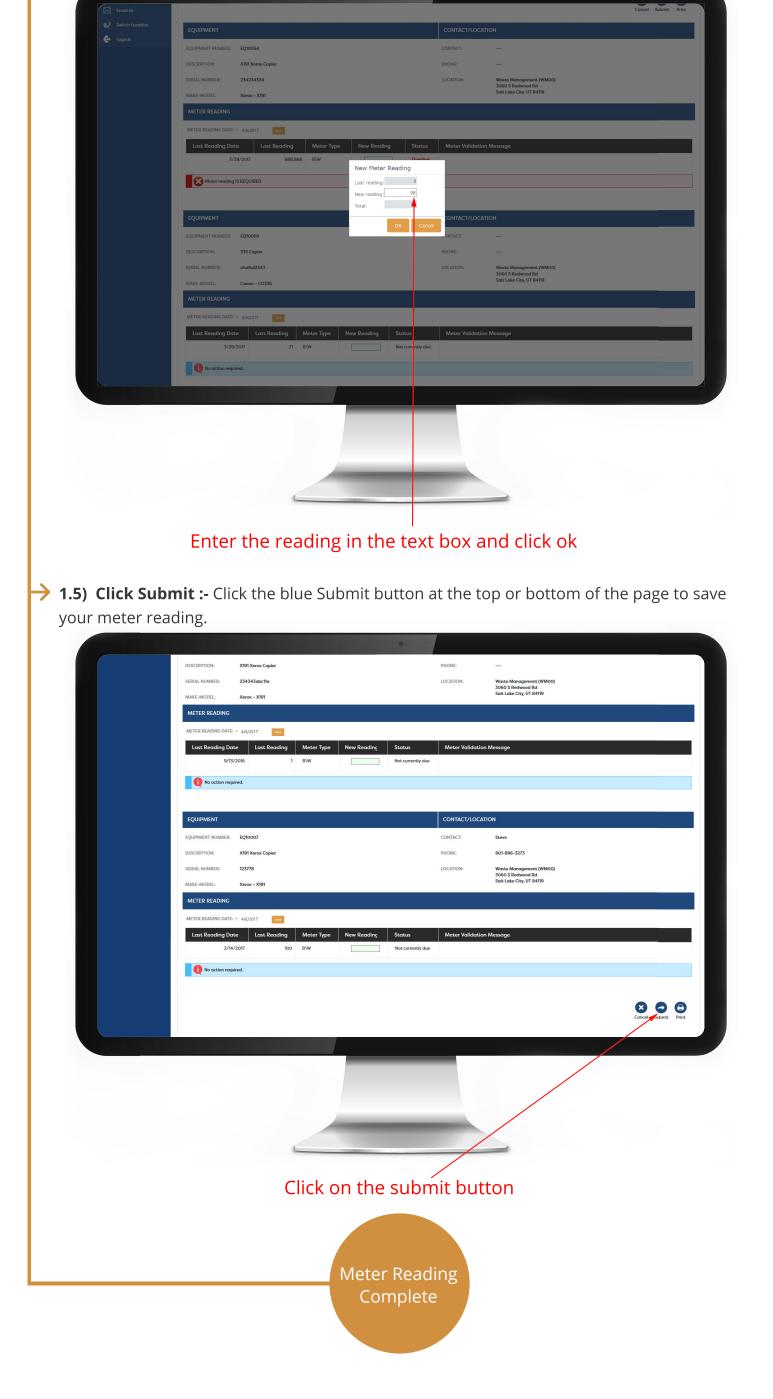